# 简明操作指南 **Ceraphant PTC31B, PTP31B, PTP33B**

过程压力测量

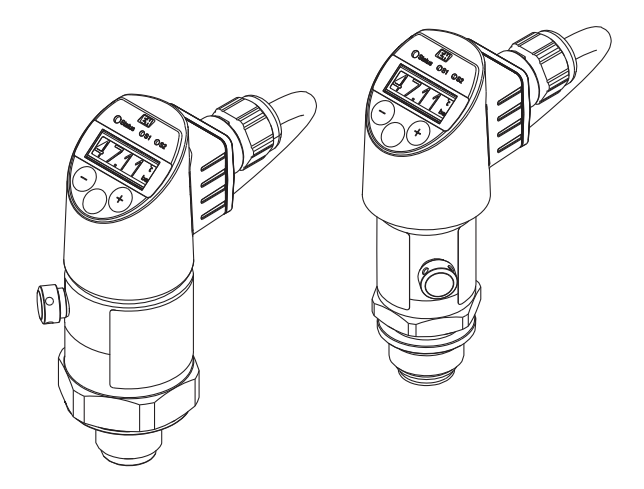

本文档为《简明操作指南》;不得替代设备随箱包装中的 《操作手册》。

设备的详细信息请参考《操作手册》和其他文档资料: 所有设备型号均可通过下列方式查询:

- 网址[:www.endress.com/deviceviewer](http://www.endress.com/deviceviewer)
- 智能手机/平板电脑: Endress+Hauser Operations App

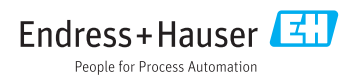

KA01163P/28/ZH/06.18

71404982 2018-05-18

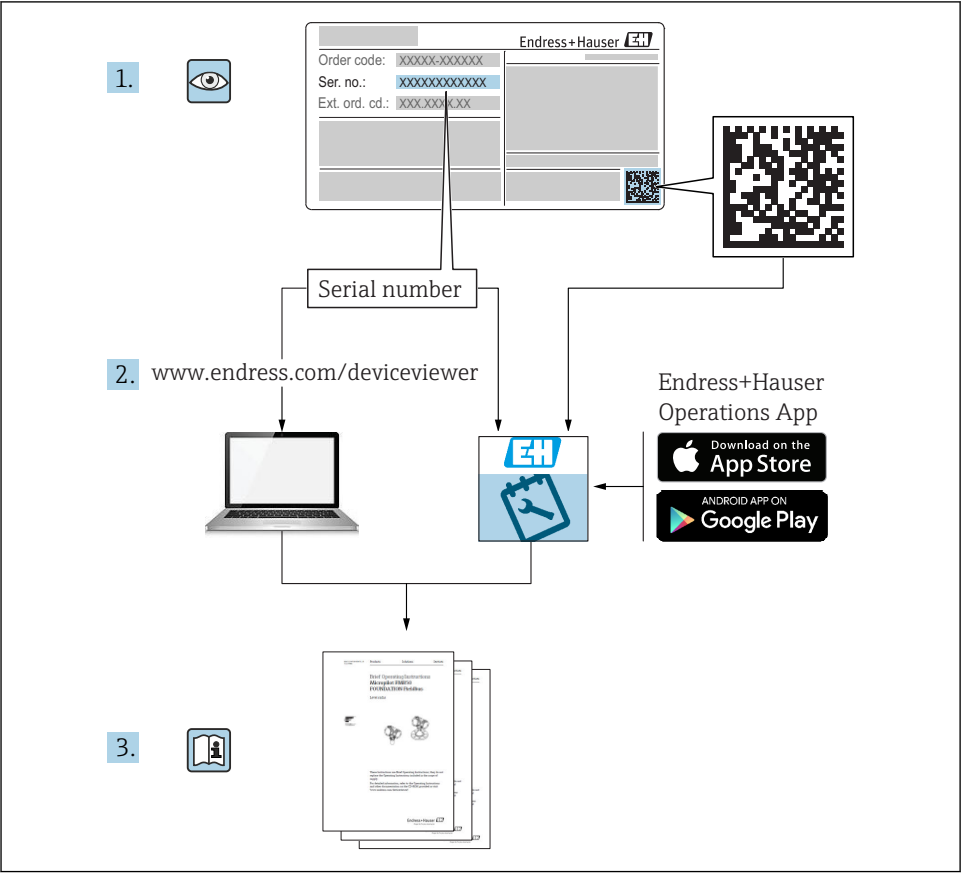

A0023555

# 目录

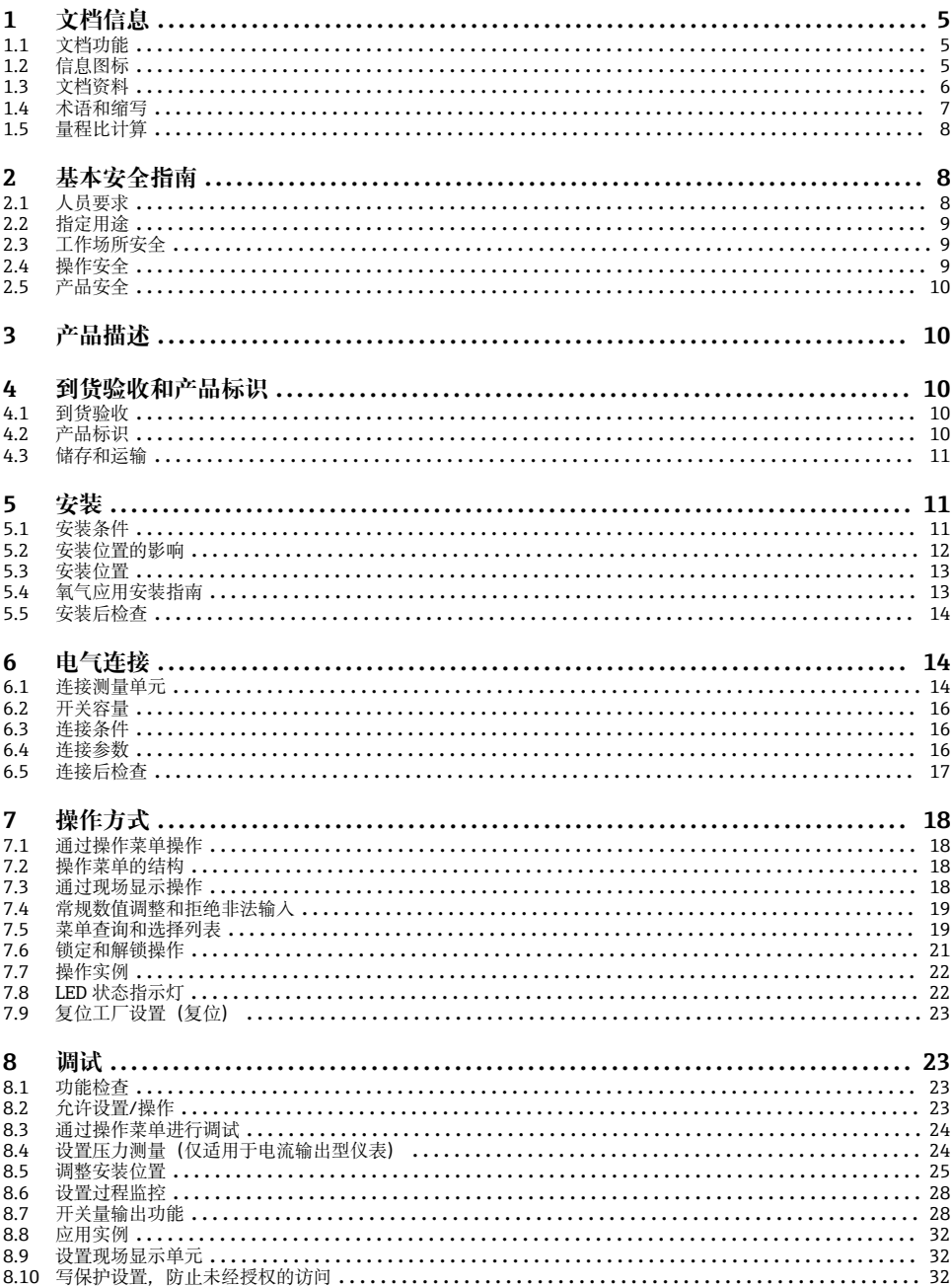

 $\overline{\mathbf{3}}$ 

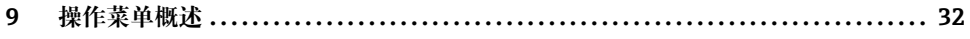

# <span id="page-4-0"></span>**1 文档信息**

## **1.1 文档功能**

文档中包含从到货验收到初始调试的所有必要信息。

### **1.2 信息图标**

### **1.2.1 安全图标**

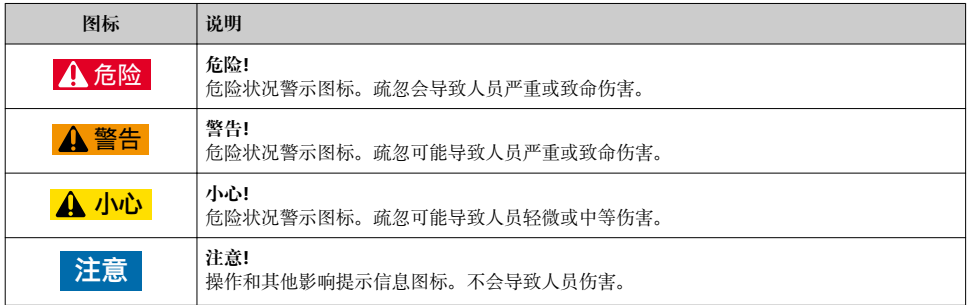

### **1.2.2 电气图标**

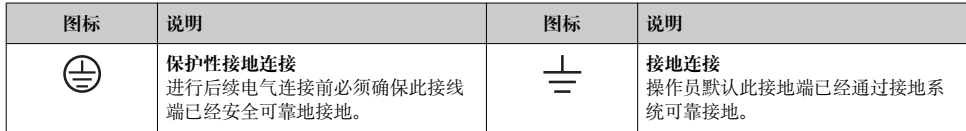

### **1.2.3 工具图标**

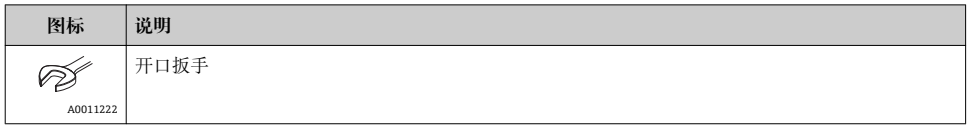

### **1.2.4 特定信息图标**

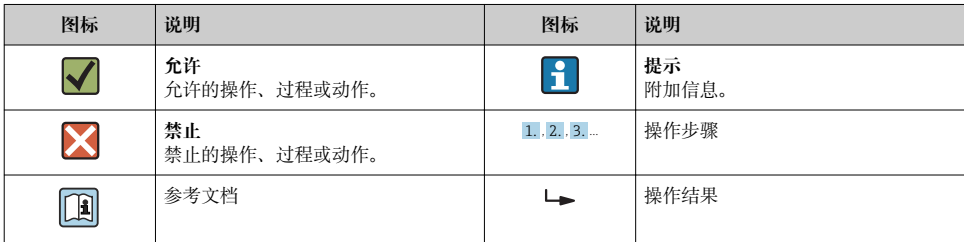

<span id="page-5-0"></span>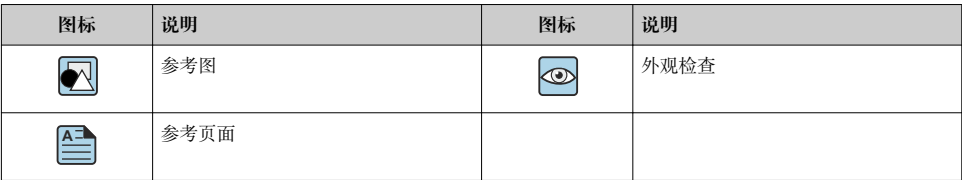

#### **1.2.5 图中的图标**

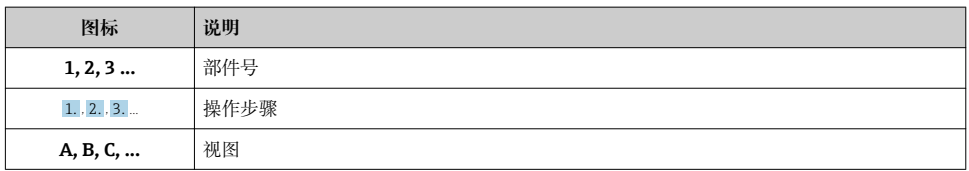

### **1.3 文档资料**

文档资料的获取方式如下: 登录 Endress+Hauser 公司网站的下载区: www.endress.com →资料下载

#### **1.3.1 《技术资料》(TI):设备设计指南**

PTC31B: TI01130P

PTP31B: TI01130P

PTP33B: TI01246P

文档包含设备的所有技术参数、附件和可以随仪表一起订购的其他产品的简要说明。

#### **1.3.2 《操作手册》(BA):完整参考文档**

BA01270P

文档包含设备生命周期内各个阶段所需的所有信息:从产品标识、到货验收和储存,至安 装、电气连接、操作和调试,以及故障排除、维护和废弃。

## <span id="page-6-0"></span>**1.4 术语和缩写**

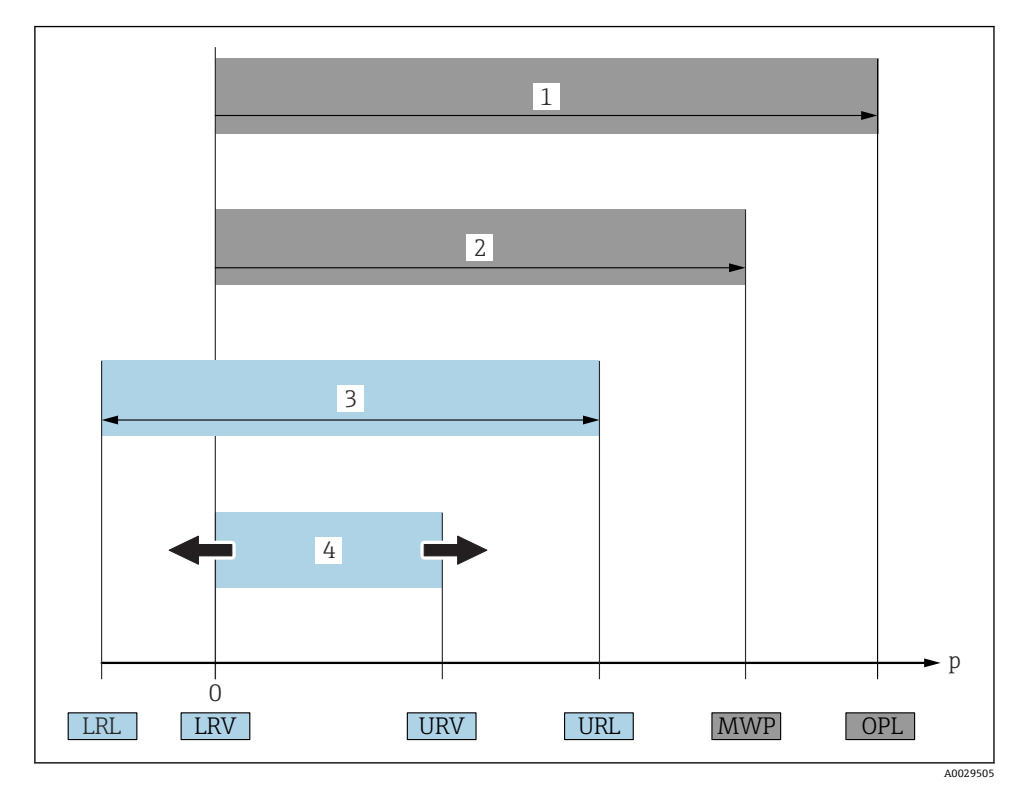

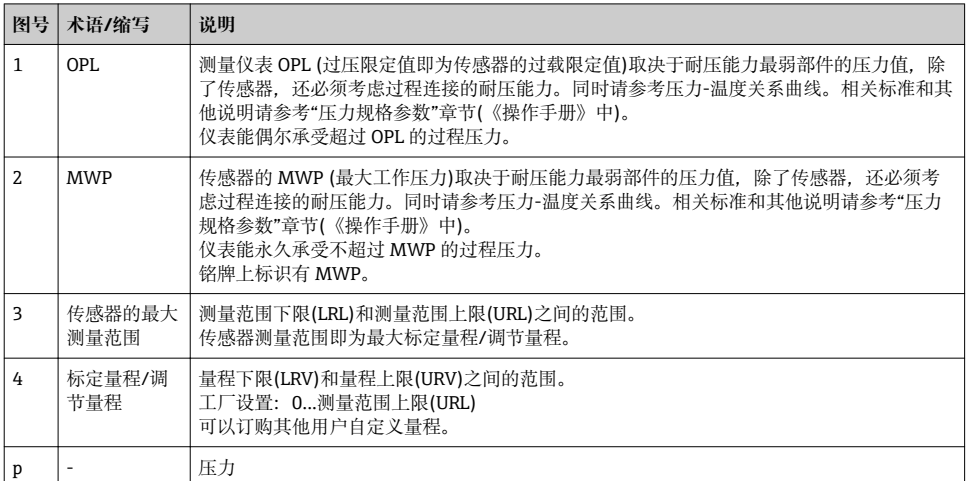

<span id="page-7-0"></span>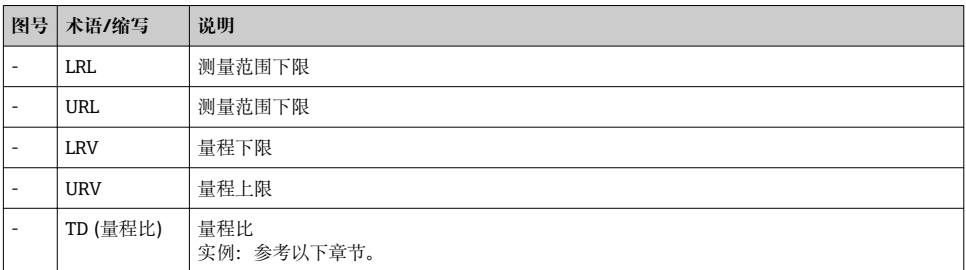

### **1.5 量程比计算**

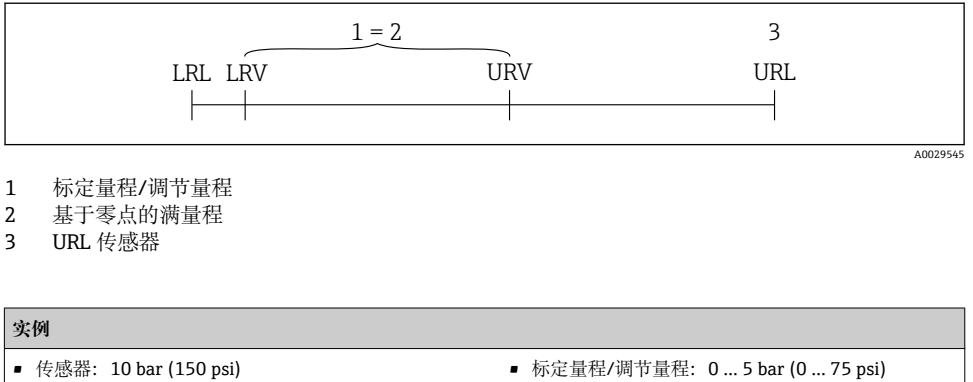

• 测量范围上限(URL) = 10 bar (150 psi)

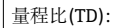

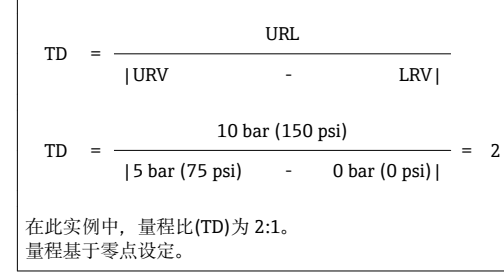

- 量程下限(LRV) = 0 bar (0 psi)
- 量程上限(URV) =5 bar (75 psi)

# **2 基本安全指南**

### **2.1 人员要求**

操作人员必须符合下列要求:

- ‣ 经培训的合格专业人员必须具有执行特定功能和任务的资质.
- ‣ 经工厂操作员授权
- <span id="page-8-0"></span>‣ 熟悉国家法规
- ▶ 开始操作前, 专业人员必须事先阅读并理解《操作手册》、补充文档和证书(取决于实际 应用)中的各项规定
- ‣ 必须遵守所有操作指南和基本法规要求

### **2.2 指定用途**

#### **2.2.1 应用和介质**

Ceraphant 压力开关用于工业系统中的绝压和表压测量和监控。测量仪表的过程接液部件材 质必须能够耐受介质腐蚀。

测量仪表可以进行下列测量(过程变量):

- 符合"技术参数"章节中的限定值要求
- 遵守本文档中列举的各项要求

#### **过程变量测量值**

表压或绝压

#### **过程变量计算值**

压力

#### **2.2.2 错误使用**

由于不恰当使用或用于非指定用途而导致的设备损坏,制造商不承担任何责任。

核实临界工况:

▶ 测量特殊流体和清洗液时, Endress+Hauser 十分乐意帮助您核实接液部件材质的耐腐蚀 性,但对此不做任何担保和承担任何责任。

#### **2.2.3 其他风险**

在使用过程中,外壳温度可能会接近过程温度。

存在接触热表面导致人员烧伤的危险!

▶ 进行高温流体测量时, 确保已采取防护措施, 避免发生接触性烧伤。

### **2.3 工作场所安全**

操作设备时:

- ▶ 遵守联邦/国家法规要求, 使用所需人员防护设备。
- ‣ 进行仪表接线前,禁止切断电源。

### **2.4 操作安全**

存在人员受伤的风险!

- ▶ 仅在正确技术条件和故障安全条件下操作设备。
- ‣ 操作员有责任确保在无干扰条件下操作设备。

#### **改装设备**

禁止进行未经授权的设备改动,可能导致不可预见的危险。

▶ 如需改动, 请咨询 Endress+Hauser 当地销售中心。

#### <span id="page-9-0"></span>**危险区域**

在危险区中使用设备时,应采取措施避免人员或设备受到伤害(例如压力设备安全): ‣ 参照铭牌检查并确认所订购的设备是否允许在危险区中使用。

### **2.5 产品安全**

测量仪表基于工程实践经验设计,符合最先进、最严格的安全要求。通过出厂测试,可以安 全使用。

测量仪表满足常规安全标准和法律要求, 并符合设备 EU 一致性声明中列举的 EU 准则的要 求。Endress+Hauser 确保粘贴有 CE 标志的仪表均成功通过 CE 认证。

# **3 产品描述**

参见《操作手册》。

# **4 到货验收和产品标识**

### **4.1 到货验收**

- 供货清单上的订货号是否与产品粘贴标签上的订货号一致?
- 物品是否完好无损?
- 铭牌与订单及供货清单上的参数信息是否一致?
- 可选(参照铭牌):包装中是否提供《安全指南》(XA)文档?
- 是否附带文档资料?

任一上述条件不满足时, 请咨询 Endress+Hauser 当地销售中心。

### **4.2 产品标识**

测量设备的标识信息如下:

- 铭牌参数
- 订货号,标识供货清单上的设备特征
- 在 W@M 设备浏览器中输入铭牌上的序列号 ([www.endress.com/deviceviewer\)](http://www.endress.com/deviceviewer): 显示 测量设备的所有信息。

在 W@M 设备浏览器 [\(www.endress.com/deviceviewer](http://www.endress.com/deviceviewer)) 中输入铭牌上的序列号, 提供包 装中的技术文档资料概览。

#### **4.2.1 制造商地址**

Endress+Hauser SE+Co. KG Hauptstraße 1 79689 Maulburg, Germany 制造商地址:参考铭牌。

#### <span id="page-10-0"></span>**4.2.2 铭牌**

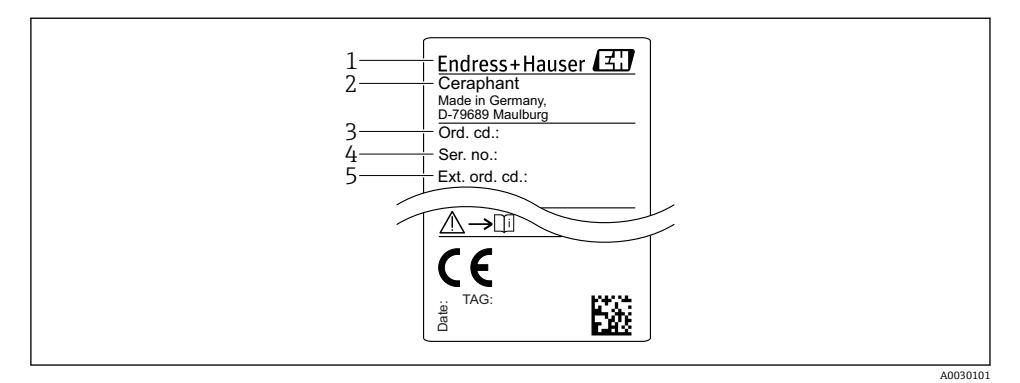

- 1 制造商地址
- 2 设备名称<br>3 订货号
- 3 订货号
- 4 序列号
- 5 扩展订货号

### **4.3 储存和运输**

#### **4.3.1 储存条件**

使用原包装。

在清洁、干燥条件下储存测量设备,并采取防冲击损坏保护措施(EN 837-2)。

#### **储存温度范围**

 $-40$  ...  $+85$  °C ( $-40$  ...  $+185$  °F)

#### **4.3.2 将产品运输至测量点**

### L **警告**

**错误运输!**

可能会损坏外壳和隔膜,存在人员受伤的风险!

‣ 使用原包装或通过过程连接将测量设备运输至测量点。

### **5 安装**

### **5.1 安装条件**

- 进行仪表安装和接线操作时, 以及在操作过程中, 水汽不得渗入至外壳内。
- 禁止使用坚硬和/或尖锐物品清洁或接触膜片。
- 在安装前禁止拆除膜片保护帽。
- <span id="page-11-0"></span>• 始终牢固拧紧电缆入口。
- 电缆和连接头朝下安装,以防水汽渗入(例如雨水或冷凝水)。
- 采取外壳抗冲击防护措施。
- 以下说明适用于带表压传感器和 M12 插头或霍斯曼插头的仪表型号:

#### **注意**

### **在清洗过程中(例如使用冷水清洗),已加热的仪表会被冷却,短时间内形成的真空使得水 汽通过压力补偿口(1)渗入至传感器内。**

损坏仪表!

▶ 在上述情形下安装仪表时, 使得压力补偿口 (1) 倾斜朝下放置, 或安装在侧边。

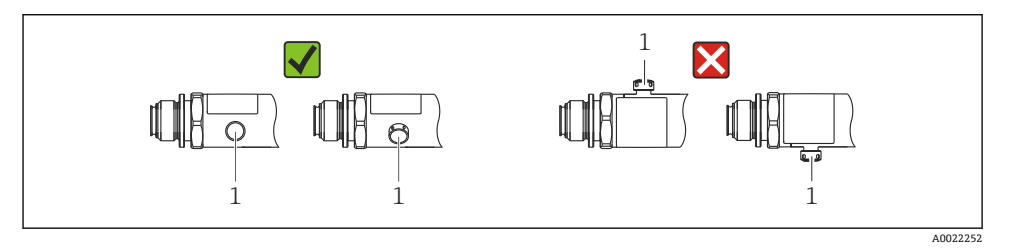

### **5.2 安装位置的影响**

允许任意安装方向。但是安装方向可能会引起零点漂移,即空罐或非满罐中的测量值显示不 为 0。

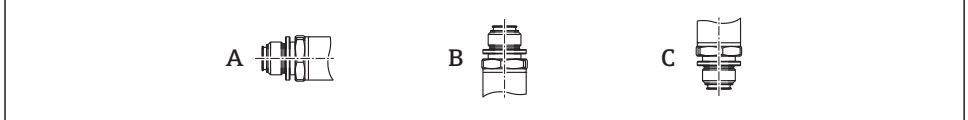

A0024708

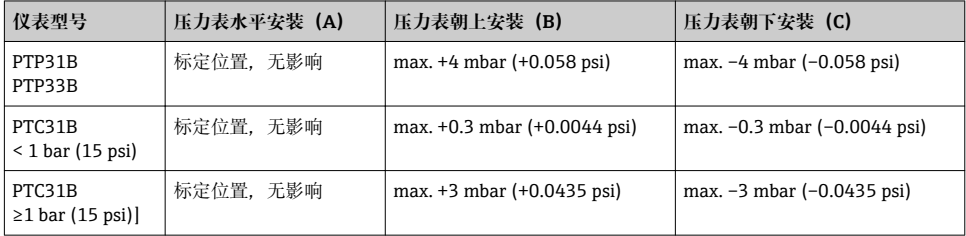

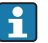

仪表可以校正安装位置不同引起的零点漂移。

### <span id="page-12-0"></span>**5.3 安装位置**

#### **5.3.1 压力测量**

#### **气体压力测量**

带截止阀的仪表应安装在取压点的上方,冷凝物能够回流至过程中。

#### **蒸汽压力测量**

使用冷凝圈进行蒸汽压力测量。冷凝圈使得介质温度降低至接近环境温度。建议将带截止阀 和冷凝圈的仪表安装在取压点下方。

优点:

- 水柱对测量误差的影响很小/可以忽略不计
- 仪表上的热效应很小/可以忽略不计。

允许将仪表安装在取压点之上。

注意变送器的最高允许环境温度!

考虑水柱静压的影响。

#### **液体压力测量**

安装带截止阀和冷凝圈的仪表时,保证仪表与取压点处于相同高度。

优点:

- 水柱对测量精度的影响很小/测量误差可以忽略不计
- 气泡会跑回到过程中。

考虑水柱静压对压力测量的误差。

#### **5.3.2 液位测量**

- 始终将仪表安装在最低测量点之下。
- 请勿在下列位置上安装仪表:
	- 加料区中
	- 罐体排放口
	- 泵抽吸区中
	- 搅拌器产生的压力冲击能影响到的地方。
- 在截止阀的下游位置处安装仪表,才能更加便捷地进行功能测试。

### **5.4 氧气应用安装指南**

参考《操作手册》。

### <span id="page-13-0"></span>**5.5 安装后检查**

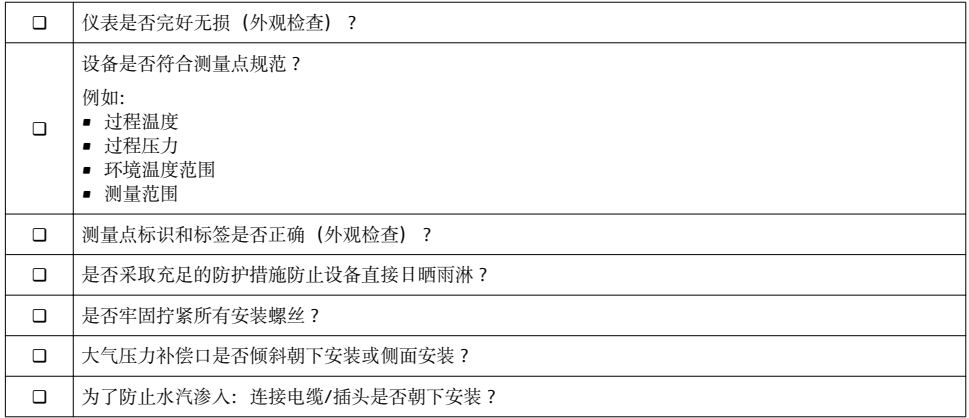

# **6 电气连接**

### **6.1 连接测量单元**

#### **6.1.1 接线端子分配**

### **A** 警告

#### **不受控制的过程启动存在人员受伤的风险!**

- ‣ 仪表接线前必须首先切断电源。
- ‣ 确保后续操作不会意外启动。

### L **警告**

#### **错误连接会影响电气安全!**

- ▶ IEC/EN61010 标准要求为设备安装独立回路断路器。
- ▶ 使用仪表时必须安装 630 mA 细丝保险丝(慢熔型)。
- ‣ 内置极性反接保护回路。

### **注意**

#### **错误连接会损坏 PLC 的模拟量输入**

▶ 禁止将仪表的有源 PNP 开关量输出连接至 PLC 的 4...20 mA 输入。

按照以下步骤进行仪表接线操作:

- 1. 检查并确保供电电压与铭牌参数一致。
- 2. 参照下图进行仪表接线。

接通电源。

采用电缆连接的仪表: 禁止堵塞大气补偿管(参照下图中的(a))! 防止水/冷凝物进入至参 考大气补偿管内。

#### **1 路 PNP 开关量输出 R1**

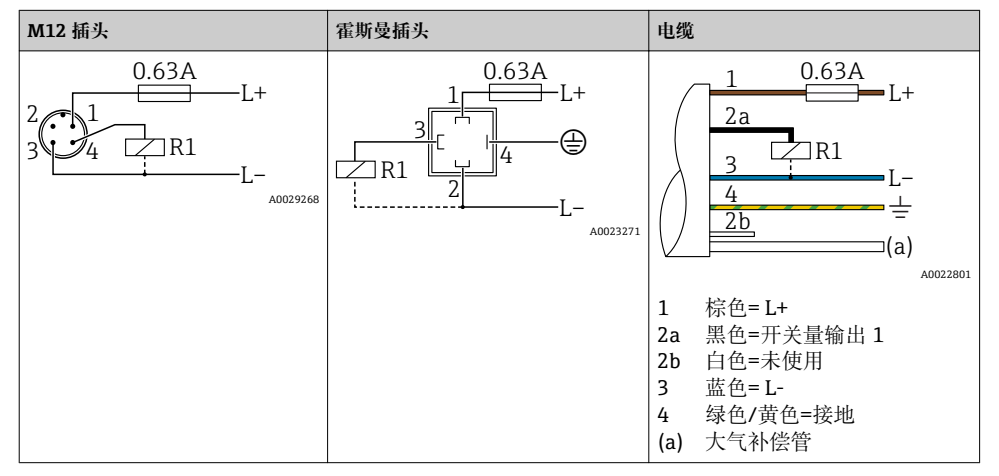

#### **2 路 PNP 开关量输出 R1 和 R2**

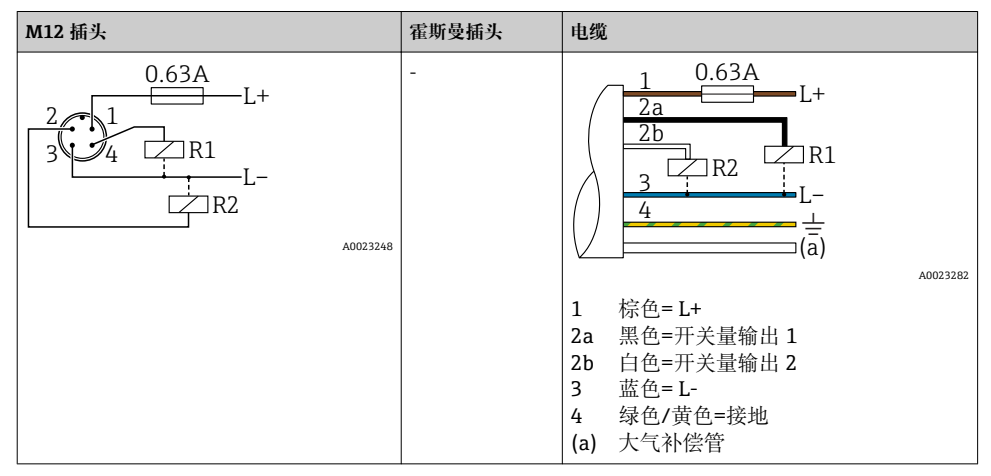

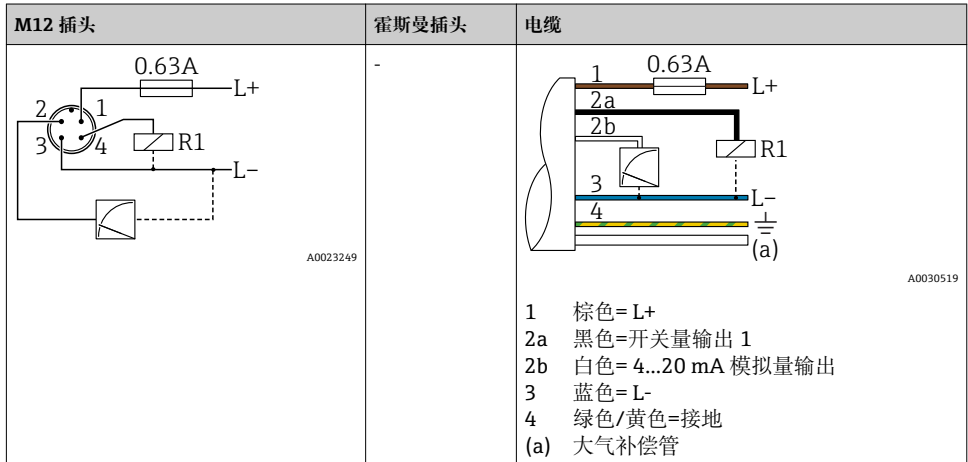

#### <span id="page-15-0"></span>1 路 PNP 开关量输出 R1, 带附加 4...20 mA 模拟量输出 (有源信号)

#### **6.1.2 供电电压**

供电电压:10...30 V DC

#### **6.1.3 电流消耗和报警信号**

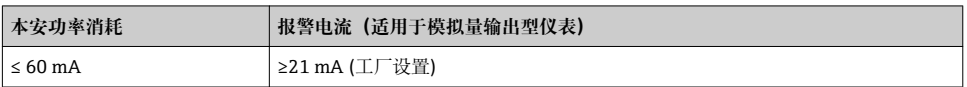

### **6.2 开关容量**

- 开关状态(ON):I<sub>a</sub>≤250 mA;开关状态(OFF):I<sub>a</sub>≤1 mA
- 开关次数: >10,000,000
- PNP 上的电压降: ≤ 2 V
- 过载保护:开关电流的自动负载测试 – 最大电容性负载: 最高供电电压时为 14 µF (未连接阻性负载) – 最大周期: 0.5 s; min.  $t_{on}$ : 4 ms
	- 出现过电流 (f = 2 Hz) 和显示"F804"时, 定期断开保护回路

### **6.3 连接条件**

#### **6.3.1 电缆规格**

霍斯曼插头:< 1.5 mm2 (16 AWG)和 Ø4.5 … 10 mm (0.18 … 0.39 in)

#### **6.4 连接参数**

#### **6.4.1 负载(适用于模拟量输出型仪表)**

最大负载阻抗取决于端子电压,计算公式如下:

<span id="page-16-0"></span>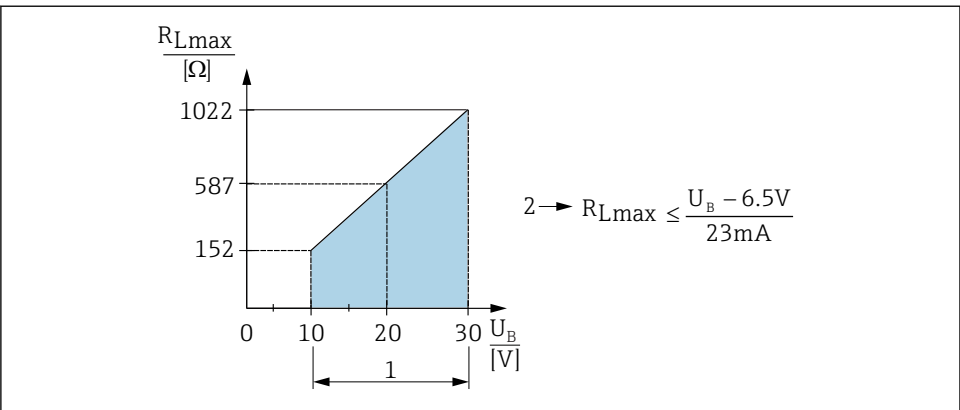

A0031107

- 1 电源: 10...30 V DC<br>2 最大负载阻抗 R<sub>umav</sub>
- 最大负载阻抗 R<sub>Lmax</sub>

U<sup>B</sup> 供电电压

负载过大时:

- 输出错误电流和显示"S803"(输出:最小报警电流)
- 定期检查,确定是否能够退出故障状态

### **6.5 连接后检查**

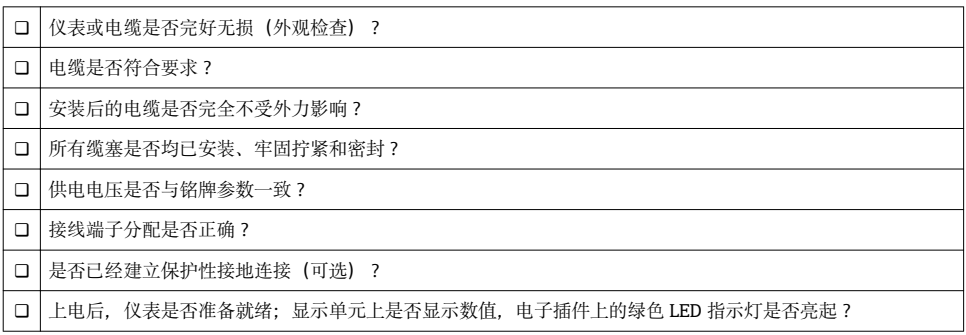

# <span id="page-17-0"></span>**7 操作方式**

### **7.1 通过操作菜单操作**

#### **7.1.1 操作方法**

通过操作菜单进行的操作与当前"用户角色"相关。

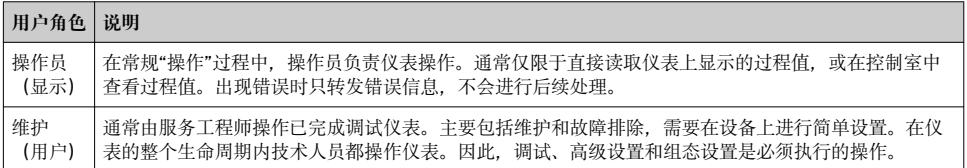

### **7.2 操作菜单的结构**

菜单结构符合 VDMA 24574-1 标准,并包含 Endress+Hauser 特定菜单项。

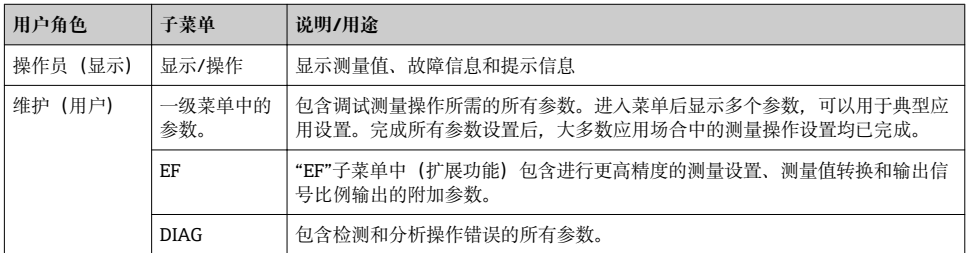

完整操作菜单说明参见《操作手册》  $\mathbf{A}$ 

### **7.3 通过现场显示操作**

#### **7.3.1 概述**

通过单行液晶显示屏( LCD)显示和操作。现场显示单元上显示测量值、故障信息和提示信 息,帮助用户完成每个操作步骤。

显示单元安装在外壳上, 数字可以 180°旋转显示 (参考"DRO"功能参数说明) 。保证现场显 示单元具有最佳可读性,同时还允许倒装仪表。

在测量过程中,显示屏上显示测量值、故障信息和提示信息。此外还可以通过操作按键切换 至菜单模式。

<span id="page-18-0"></span>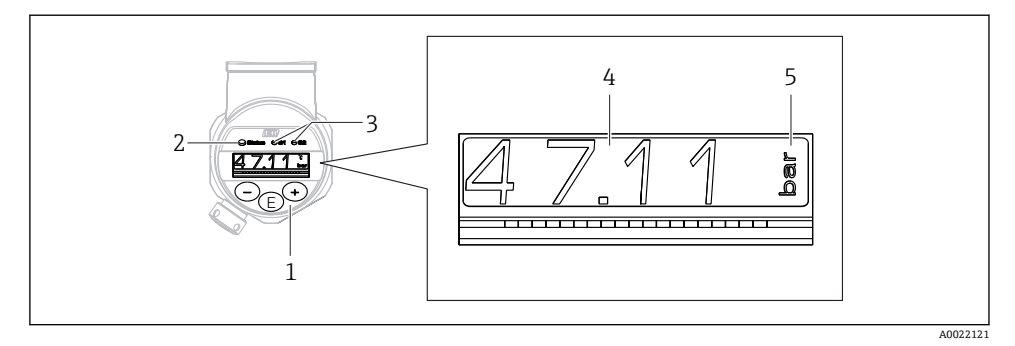

- 1 操作按键
- 2 LED 状态指示灯
- 3 LED 开关量输出指示灯
- 4 测量值
- 5 单位

带电流输出的仪表型号不能使用第二路开关量输出。

### **7.4 常规数值调整和拒绝非法输入**

参数(非数值)闪烁:可以调整或选择参数。

调整数值时: 数值不闪烁。仅当按下回键确认后, 数值的首位才会闪烁。使用曰键或田键输 入所需数值,并按下键确认。经确认后仪表直接存储并使用数值。

- 输入正确时:接收数值,数值在白色背景在显示屏上显示 1 秒。
- 输入不正确时:显示信息"FAIL"在红色背景在显示屏上显示 1 秒。拒绝输入的数值。输入 影响量程的错误设定值时,发出诊断信息。

### **7.5 菜单查询和选择列表**

按下操作按键查看操作菜单,并在选择列表中进行选择。

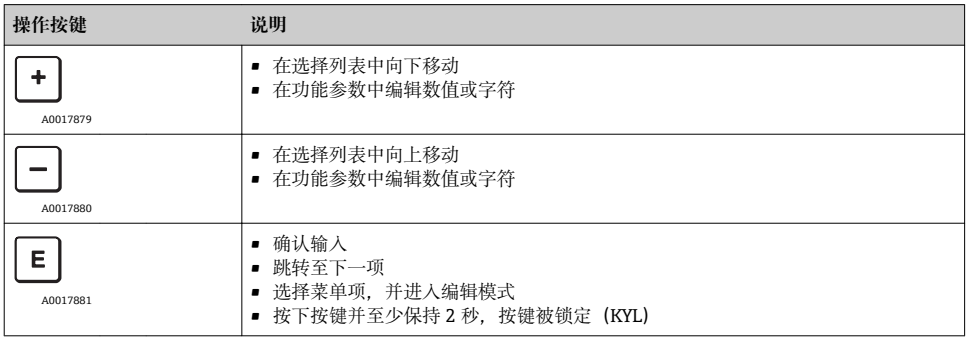

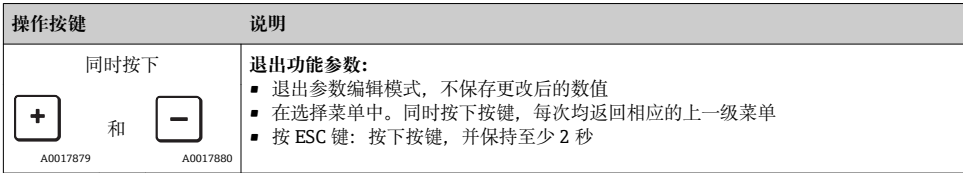

#### <span id="page-20-0"></span>**7.6 锁定和解锁操作**

锁定方式:

- 自动按键锁定
- 参数设置锁定

按键锁定时,显示屏上显示"E > 2"。

企图修改参数时,显示参数设置已锁定。

#### **7.6.1 解锁按键锁定**

当仪表切换到显示界面 60s 后,按键会自动锁定(显示压力测量值)。

启动按键锁定功能(KYL)

- 1. 按下键,并至少保持 2 s 后松开按键。
- 2. 按下回键. 显示"ON"。
- 3. 按下田键和曰键, 在"ON"和"OFF"间切换。
- 4. 按下回键, 并确认"OFF", 立即关闭按键锁定。

简单按下囯键, 切换显示主要值(顶层菜单)。按下囯键并保持 2 s 后切换显示为按键锁定。

使用"KYL"、"ON"或"OFF"时, 超过 10 s 无其他按键操作, 返回最高菜单等级, 自动打开按 键锁定。

超出主测量值显示和在菜单菜单内可以随时访问功能,即:按键并至少保持 2 s,任意菜 单项均按键锁定。锁定立即生效。退出文本菜单时,返回选择按键锁定的相同菜单位置。

#### **7.6.2 锁定参数设置**

参考《操作手册》。

#### **7.6.3 解锁参数设置**

参考《操作手册》。

### <span id="page-21-0"></span>**7.7 操作实例**

### **7.7.1 带选择列表的功能参数**

实例:180°旋转显示测量值

菜单路径: EF → DIS → DRO

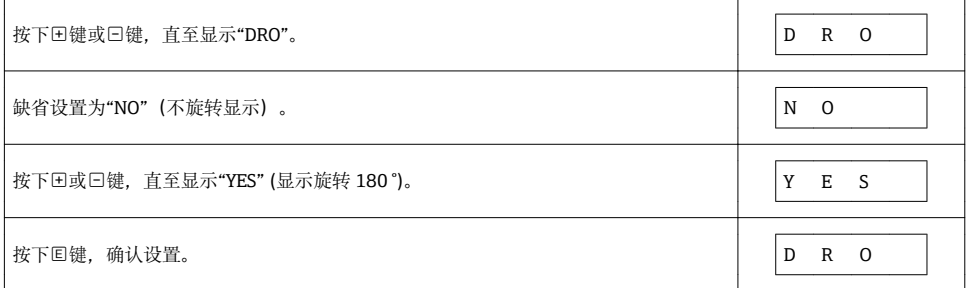

### **7.7.2 用户自定义参数**

实例: 设置"TAU"阻尼参数。

菜单路径: EF → TAU

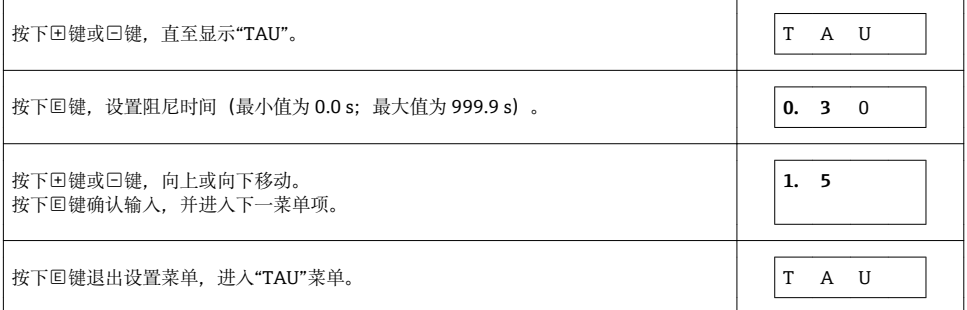

### **7.8 LED 状态指示灯**

Ceraphant 通过两个 LED 指示灯发送状态信号:

- 两个 LED 指示灯标识开关量输出的状态 (可以订购开关量输出 2, 并用作电流输出)
- 一个 LED 指示灯标识仪表打开,或出现错误或故障

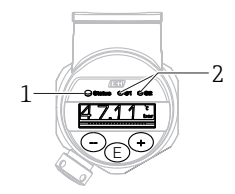

<span id="page-22-0"></span>1 LED 状态指示灯<br>2 LED 开关量输出

LED 开关量输出指示灯

### **7.9 复位工厂设置(复位)**

参见《操作手册》。

### **8 调试**

当前设置被更改后,仪表继续测量!只有当新修改的参数被设备确认后方可生效。

### L **警告**

#### **不受控制的过程启动存在人员受伤的风险!**

‣ 确保过程不会意外启动。

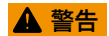

### **测量压力低于仪表最小允许压力或超过仪表最大允许压力时,显示下列信息:**

- ▶ S971 (仅适用干带电流输出的仪表型号)
- $\blacktriangleright$  S140
- ‣ F270

### **8.1 功能检查**

进行测量点调试之前,请确保已完成安装后检查和连接后检查:

- "安装后检查"的检查列[表→ 14](#page-13-0)
- "连接后检查"的检查列[表→ 17](#page-16-0)

### **8.2 允许设置/操作**

仪表锁定方式如下:

- 自动按键锁[定→ 21](#page-20-0)
- 参数锁[定→ 21](#page-20-0)。

A0032027

### <span id="page-23-0"></span>**8.3 通过操作菜单进行调试**

调试步骤如下:

- 设置压力测量→ 24
- 零点设置(如需要) → 图 25
- 开启过程监测 (如需要) → △ 28
- 设置现场显示单元 (如需要) → △ 32
- ■采取措施防止未授权的连接(如需要)→ 图 32

### **8.4 设置压力测量(仅适用于电流输出型仪表)**

#### **8.4.1 无参考压力的标定(干标:无液标定)**

#### **实例:**

在此实例中,将带 400 mbar (6 psi)传感器的仪表的测量范围设置为 0 … 300 mbar (0 … 4.4 psi)。

分配下列数值:

- 0 mbar = 4 mA 值
- 300 mbar  $(4.4 \text{ psi}) = 20 \text{ mA}$  值

#### **前提:**

理论标定,即已知压力的下限/上限值。无需施加压力。

仪表安装位置可能导致测量值偏差,即在不带压条件下测量值非 0 。调整设备方向的 ÷ 详细信息请参考"安装方向调整"章节[→ 25。](#page-24-0)

• 上述参数和可能的错误信息说明请参考《仪表功能描述》。

#### **执行标定**

- 1. 在"UNI"参数中选择压力工程单位, 此处为"BAR"。菜单路径: EF → UNI
- 2. 选择"STL"参数。菜单路径: STL。输入数值 (0 bar (0 psi)), 并确认。 压力值设置为最小电流值(4 mA)。
- 3. 选择"STU"参数。菜单路径: STU。输入数值 (300 mbar (4.4 psi)), 并确认。 压力值设置为最大电流值(20 mA)。

测量范围设置为 0 … 300 mbar (0 … 4.4 psi)。

#### <span id="page-24-0"></span>**8.4.2 带参考压力的标定(湿标:带液标定)**

#### **实例:**

在此实例中,将带 400 mbar (6 psi)传感器的仪表的测量范围设置为 0 … 300 mbar (0 … 4.4 psi)。

分配下列数值:

- 0 mbar =  $4$  mA 值
- 300 mbar (4.4 psi) = 20 mA 值

#### **前提:**

0 mbar 和 300 mbar (4.4 psi)压力可以加载在仪表上。例如仪表已完成安装。

仪表安装位置可能导致测量值偏差,即在不带压条件下测量值非 0 。调整设备方向的 详细信息请参考"安装方向调整"章节→ 25。

上述参数和可能的错误信息说明请参考《仪表功能描述》。  $\vert$  -  $\vert$ 

#### **执行标定**

- 1. 在"UNI"参数中选择压力工程单位, 此处为"BAR"。菜单路径: EF → UNI
- 2. 仪表接收最小量程压力值 LRV (4 mA 值), 在此为 0 mbar (0 psi)。选择"GTL"参 数。菜单路径:EF → I → GTL. 选择"YES",确认预设置值。
	- 当前压力值设置为最小电流值(4 mA)。
- 3. 仪表上加载压力量程上限值 URV (20 mA 值), 此处为 300 mbar (4.4 psi)。选择 "GTU"参数。菜单路径:EF → I → GTU. 选择"YES",确认预设置值。
	- 当前压力值设置为最大电流值(20 mA)。

测量范围设置为 0 … 300 mbar (0 … 4.4 psi)。

### **8.5 调整安装位置**

**ZRO** 手动位置调整(通常用于绝压传感器)

#### **菜单路径** EF → ZRO

**说明 可以校正仪表安装位置引起的测量误差。** 必须知晓零点(设定点)和压力测量值之间的差值。

<span id="page-25-0"></span>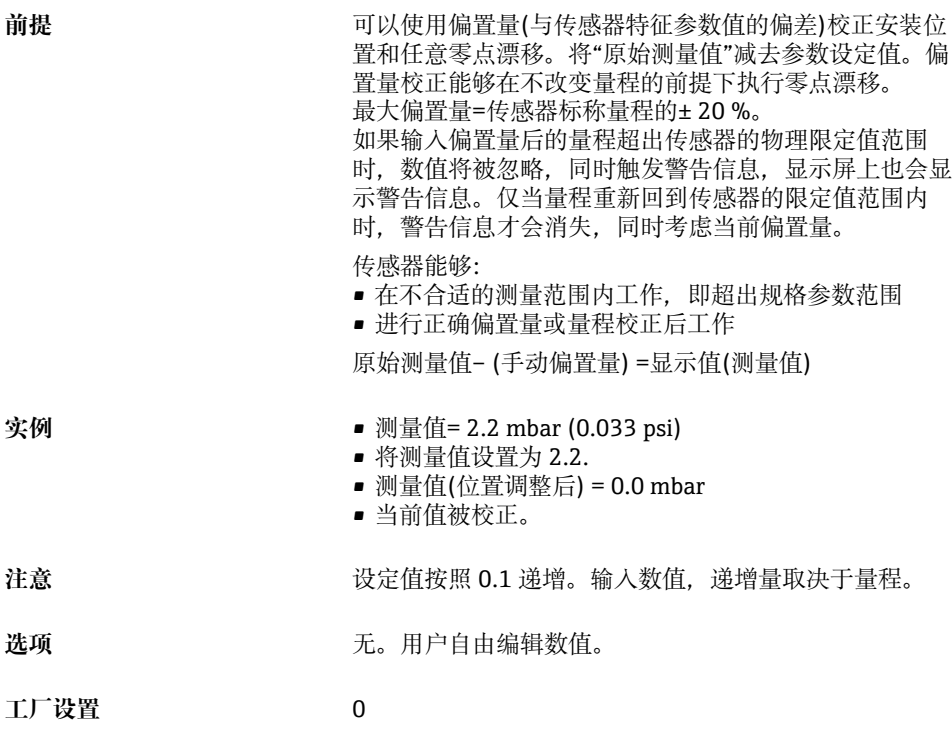

**GTZ** 自动位置调整(通常用于表压传感器)

**菜单路径** EF → GTZ

说明 **说** 可以校正仪表安装位置引起的测量误差。 无需知晓零点(设定点)和压力测量值之间的差值。

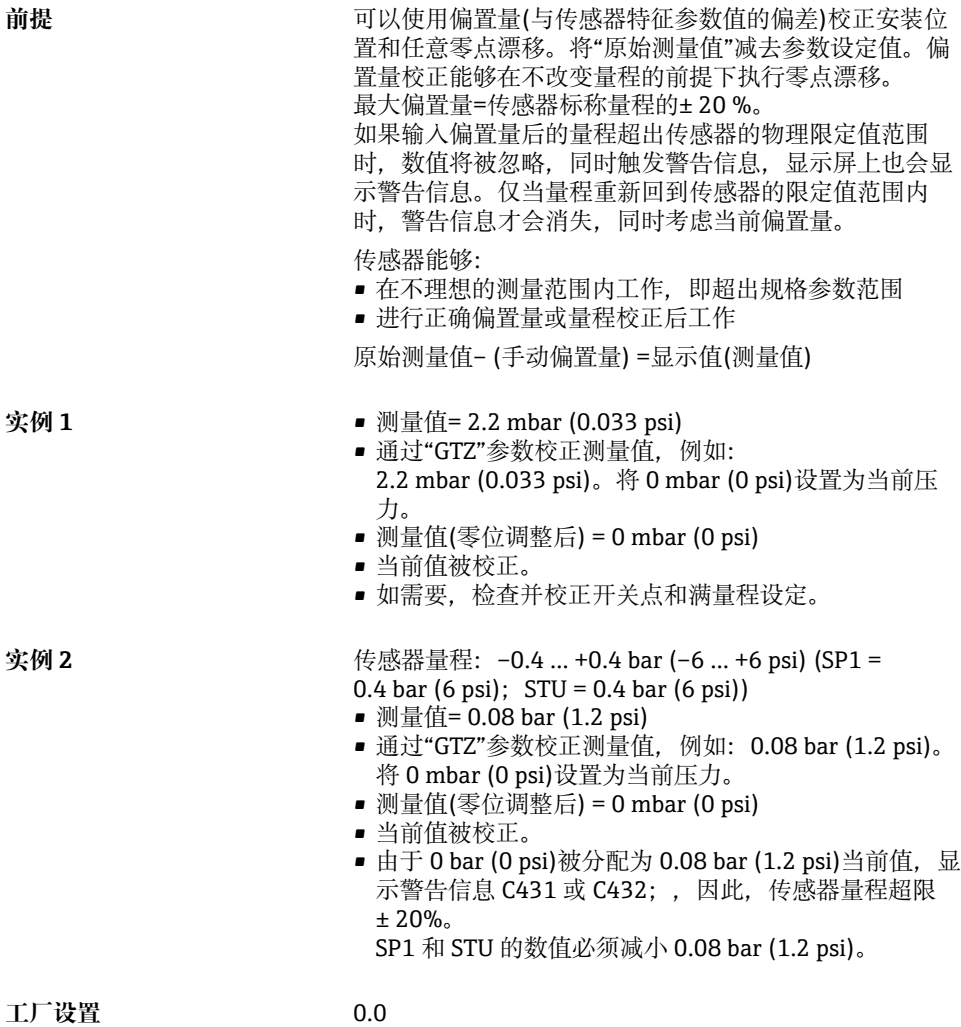

### <span id="page-27-0"></span>**8.6 设置过程监控**

可以使用限位开关监控设置压力范围,实现过程监控。根据仪表型号,可以使用一路 PNP 开关量输出, 或可选第二路 PNP 开关量输出或一路 4...20 mA 模拟量输出监控讨程。以下 分别介绍两种监控方式。使用监控功能能够使得用户的生产过程始终处于最佳范围(高产 量),限位开关监控量程。

#### **8.6.1 数字式过程监控(开关量输出)**

可以选择设定常开(NO)或常闭(NC)模式下的动作点和恢复点,取决于是否设置了窗口 功能或迟滞功能→ ■ 28。

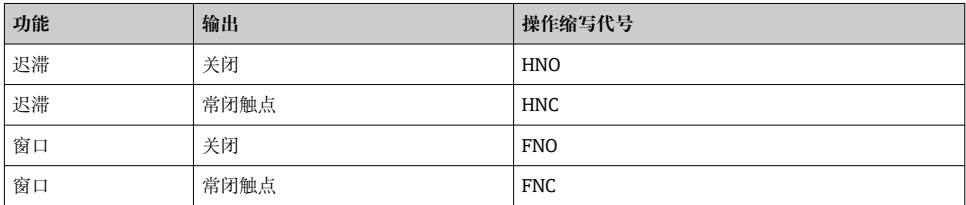

在设定的迟滞范围内重启仪表时,两路开关量输出均打开(输出 0 V)。

#### **8.6.2 模拟量过程监控(4...20 mA 输出)**

- 按照 NAMUR NE 43 标准控制 3.8...20.5 mA 信号范围。
- 报警电流和仿真电流除外:
	- 超出设定的上限值时,仪表继续线性测量。输出电流线性上升至大于 20.5 mA,在测量 值再次下降至低于 20.5 mA 或仪表检测到错误之前输出电流一直保留当前数值(参考 《操作手册》)。
	- 超出设定的下限值时, 仪表继续线性测量。输出电流线性下降至小于 3.8 mA, 在测量 值再次上升至高于 3.8 mA 或仪表检测到错误之前输出电流一直保留当前数值(参考 《操作手册》)。

### **8.7 开关量输出功能**

开关量输出可以用于两点控制(迟滞)或监测过程压力范围(窗口功能)。

#### **8.7.1 迟滞**

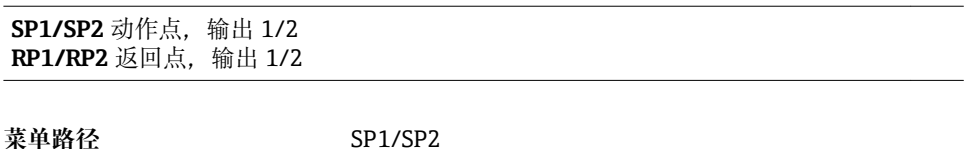

RP1/RP2

**注意** 使用"SP1/SP2"和"RP1/RP2"参数实现迟滞。由于参数设置 相互关联,以下一起介绍。

- SP1 =动作点 1
- SP2 =动作点 2(可选)
- RP1 =恢复点 1
- RP2 =恢复点 2 (可选)

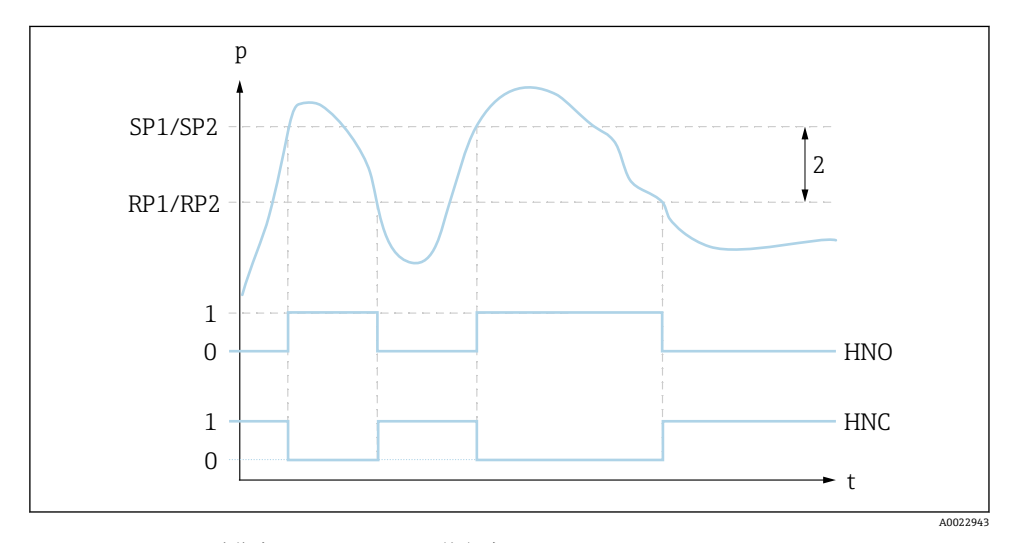

**■ 1 SP1/SP2: 动作点 1/2: RP1/RP2: 恢复点 1/2** 

0 0-信号。输出常开信号。

1 1-信号。输出常闭信号。

2 迟滞

HNO 关闭

HNC 常闭触点

说明 可以在此功能参数中定义动作点"SP1/SP2"和恢复点"RP1/ RP2" (例如:泵控制)。 达到动作点"SP1/SP2"时(压力增大), 开关量输出上的 电信号变化。

> 达到设定恢复点"RP1/RP2"时(压力减小),开关量输出 上的电信号变化。 动作点"SP1/SP2"和恢复点"RP1/RP2"的数值差即为迟滞时

间。

<span id="page-29-0"></span>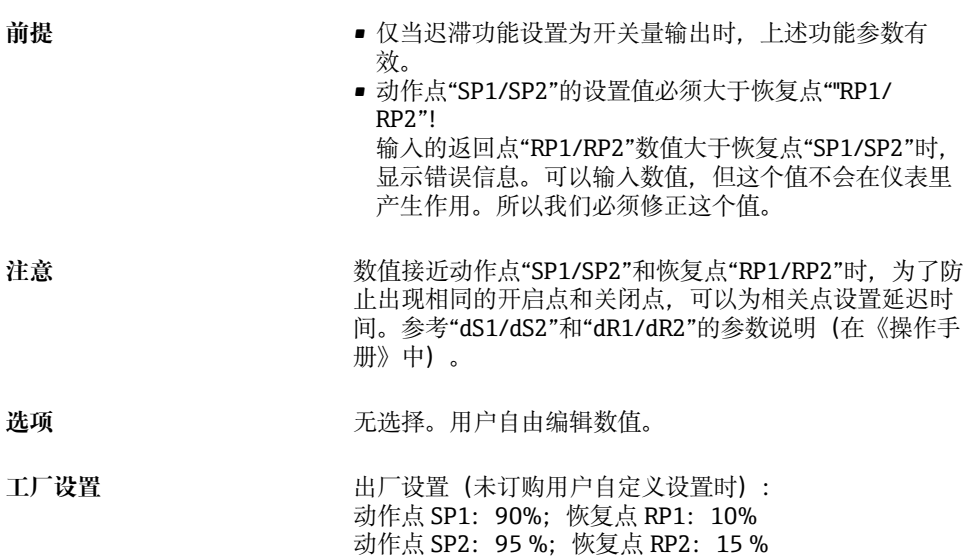

### **8.7.2 窗口功能**

- SP1 =动作点 1
- SP2 =动作点 2 (可选)

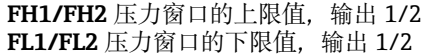

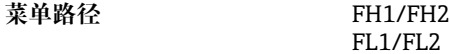

注意<br> **注意** 通过"FH1/FH2"和"FL1/FL2"参数实现窗口功能。由于参 数设置相互关联,以下一起介绍。

- FH1 =压力窗口 1 的上限值
- FH2 =压力窗口 2 的上限值(可选)
- FL1 = 压力窗口 1 的下限值
- FL2 =压力窗口 2 的下限值 (可选)

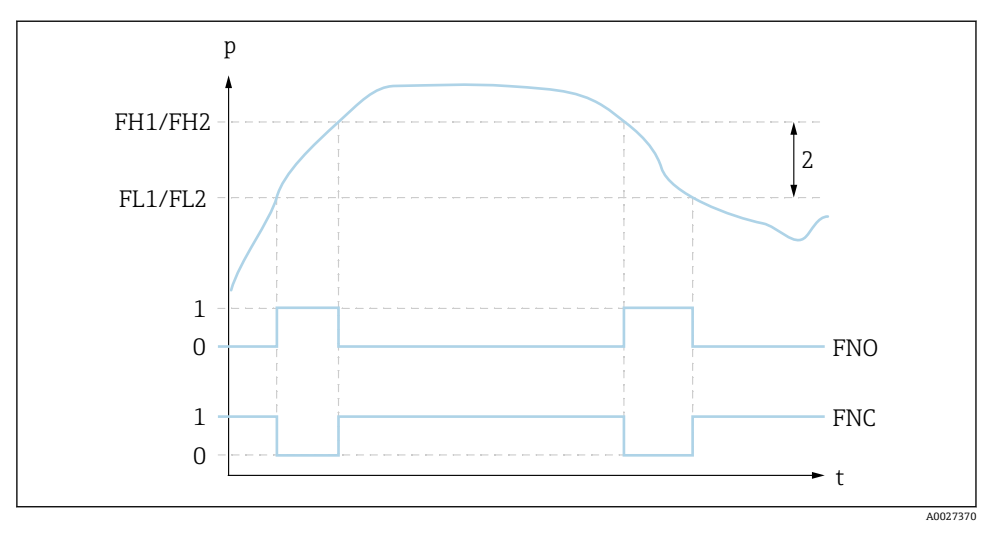

的数值差即为压力窗口。

■ 2 FH1/FH2: 压力窗口的上限值; FL1/FL2: 压力窗口的下限值

0 0-信号。输出常开信号。

1 1-信号。输出常闭信号。

2 压力窗口(上窗口"FH1/FH2"和下窗口"FL1/FL2"之间的数值差)

FNO 关闭

FNC 常闭触点

**说明 可以在此功能参数中定义压力窗口上限值"FH1/FH2"和压** 力窗口下限值"FL1/FL2"(例如:监测特定压力范围)。 达到压力窗口下限值"FL1/FL2"(压力增大减小), 开关 量输出上的电信号变化。

> 达到压力窗口上限值"FH1/FH2"(压力增大减小), 开关 量输出上的电信号变化。 压力窗口上限值"FH1/FH2"和压力窗口下限值"FL1/FL2"

- **前提** 仅当窗口功能设置为开关量输出时,上述功能参数有 效。
	- 压力窗口上限值"FH1/FH2"必须大于压力窗口下限值 "FL1/FL2"!

压力窗口上限值"FH1/FH2"小于压力窗口下限值"FL1/ FL2"时,显示错误信息。可以输入数值,但这个值不会 在仪表里产生作用。所以我们必须修正这个值。

<span id="page-31-0"></span>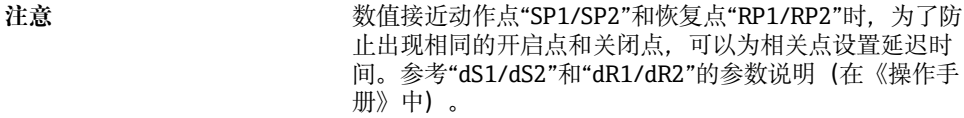

选项 **选**项 不过程。用户自由编辑数值。

工厂**设**置 未订购用户自定义设置时, 使用工厂设定值: 动作点 FH1: 90 %: 恢复点 FL1: 10 % 动作点 FH2: 95 %;恢复点 FH2: 15 %

**8.8 应用实例**

参考《操作手册》。

### **8.9 设置现场显示单元**

参考《操作手册》。

### **8.10 写保护设置,防止未经授权的访问**

参考《操作手册》。

### **9 操作菜单概述**

取决于参数设置,不一定具有所有子菜单和参数。此类信息参见功能参数描述中的"前  $\mathbf{f}$ 提"。

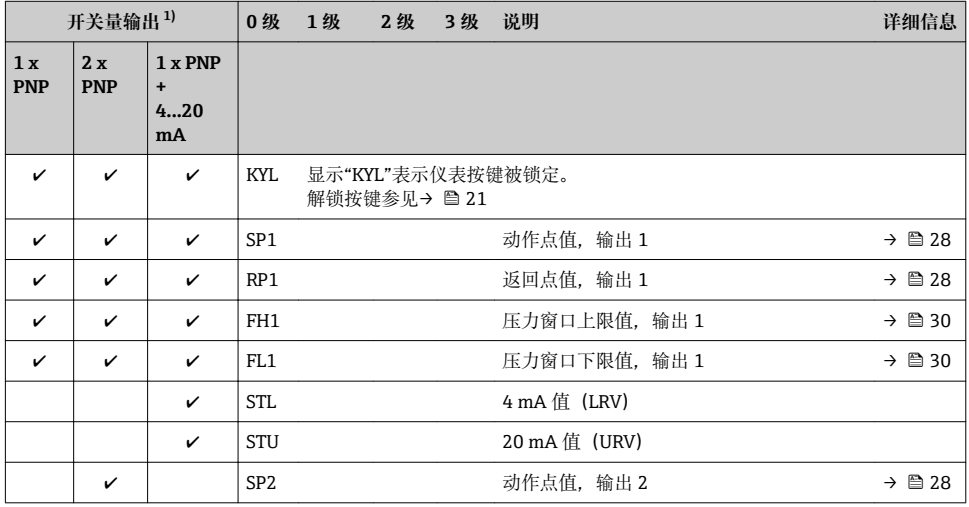

32 Endress+Hauser

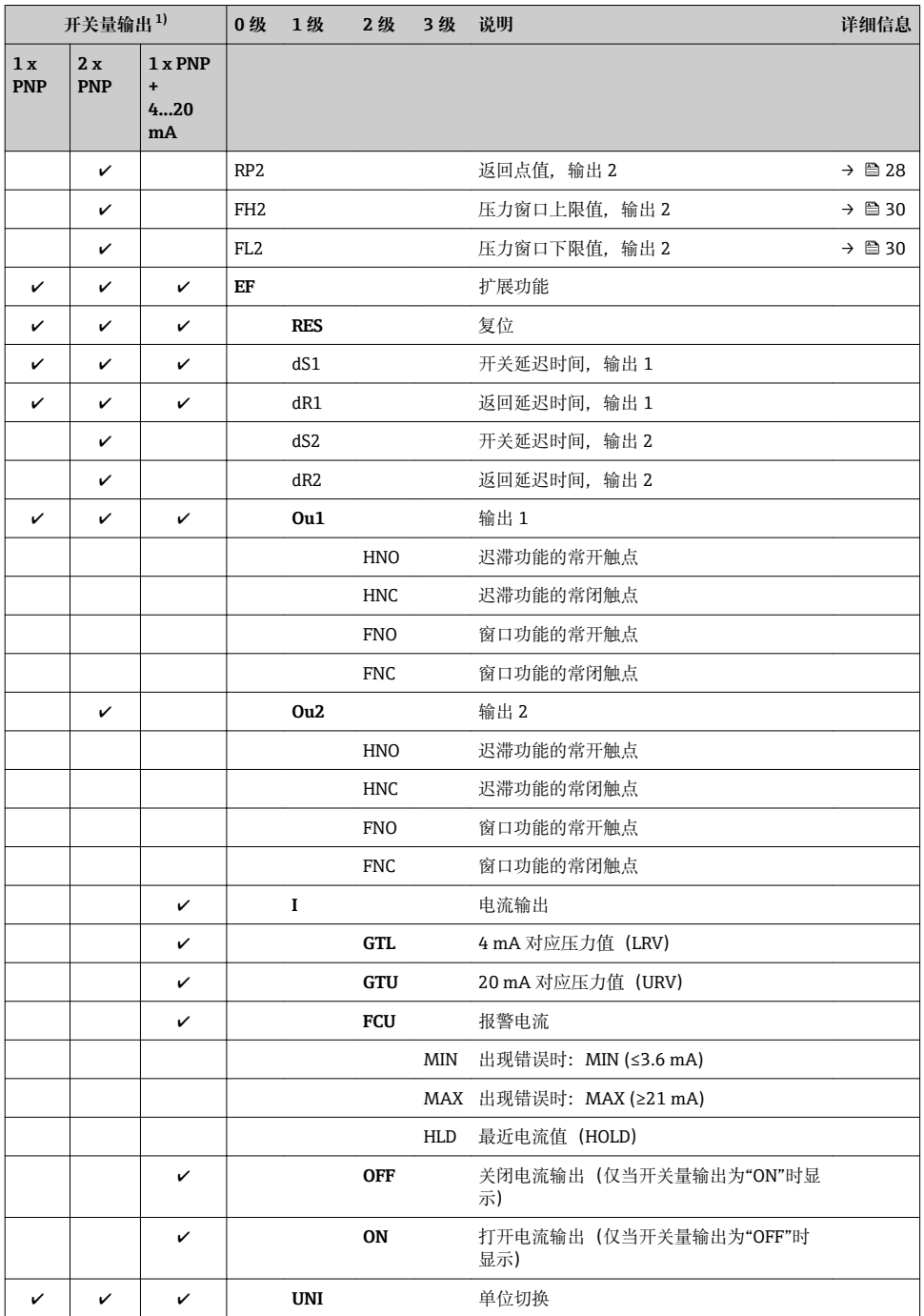

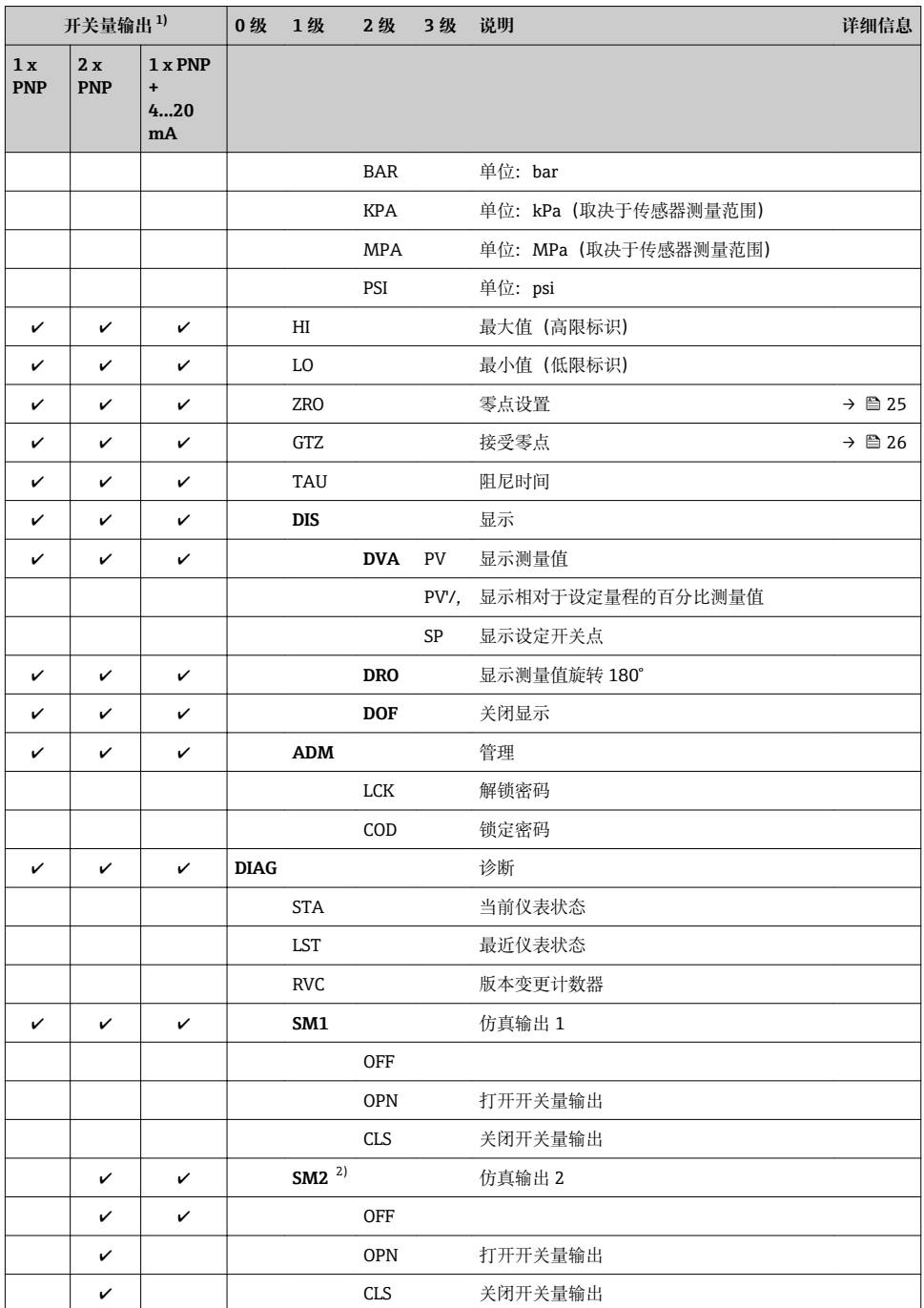

<span id="page-34-0"></span>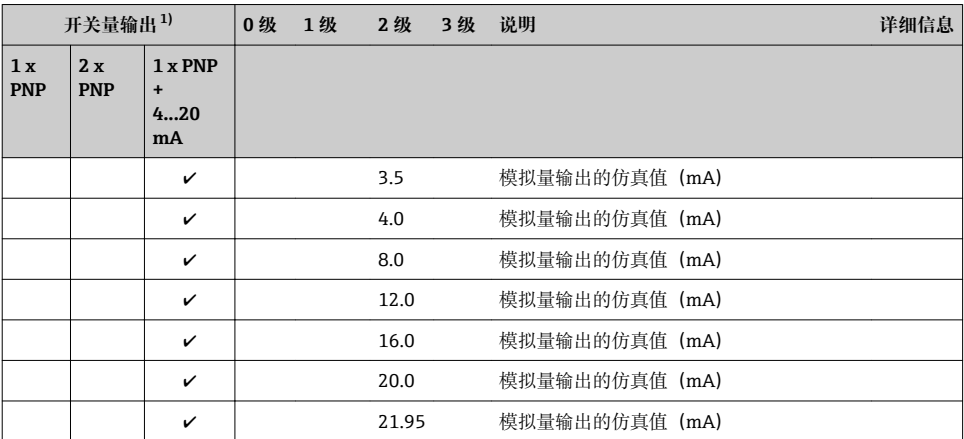

1) 不能更改输出分配。

2) 带电流输出型仪表:仅当电流输出打开时可以选择。

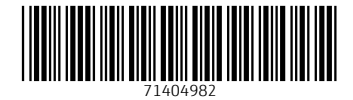

www.addresses.endress.com

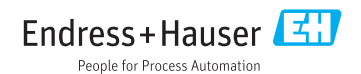